# RingCentral for Desktop Quick Reference Guide

RingCentral for Desktop is a free downloadable application that turns your PC or Mac computer into an all-in-one communication hub. You can make and receive calls, send and receive messages,\* check and send faxes, hold audio conferences, and launch online meetings all from one app. RingCentral for Desktop syncs easily with your office network and Microsoft Outlook\*\* so you can collaborate with others with just a broadband connection and a headset.

## Download the app

- Log in to your RingCentral account.
- Click **Tools > Desktop Apps.**
- Choose either **Download for Mac** or **Download for PC.**
- Run through the install wizard.
- On your desktop, click  $\frac{f(x)}{f(x)}$  to open it and log in with your same account credentials.

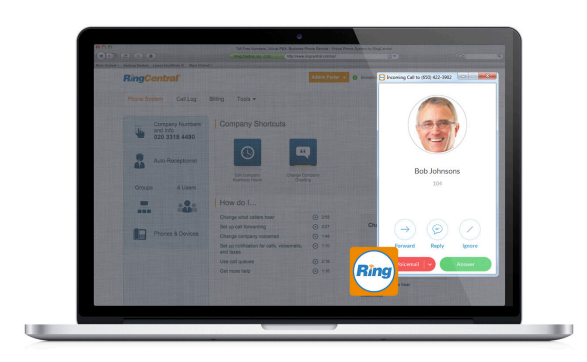

## Get to know RingCentral for Desktop

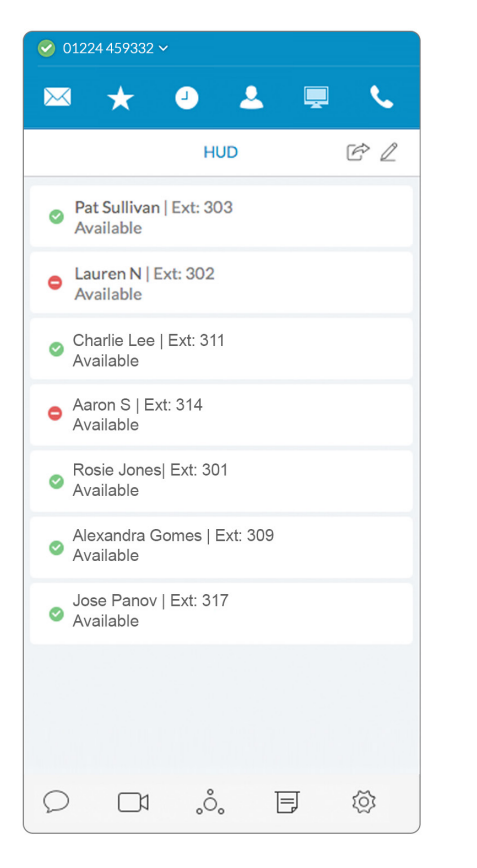

#### **Messages**

View all your messages in one place. Messages are always current and synced from your other devices.

#### **Favorites**

Add any person you contact often. See your colleagues' presence status and contact them directly from this screen.

### **Call log**

Review all call activity on your account.

#### $\mathbf{A}$ **Contacts**

Your personal and company contacts, synced with your RingCentral mobile app, make it easy to find the right person.

#### **HUD**

Manage multiple incoming calls with the ability to transfer, pick up and join calls with ease.

#### **Dial pad4**

Dial a phone number to make calls from this screen.

#### **RingCentral Messaging** Send and receive messages

between users within an account.

#### **Online meeting**

Launch RingCentral Meetings® to collaborate and screenshare with remote colleagues or clients.

### **Audio conference**

Hold instant conference calls and easily invite participants.

#### 同 **Fax**

 $\circ$ 

 $\Box$ 

್ದಿಂ

 $\overline{C}$ 

Send faxes, schedule faxes, and select cover pages from this screen.

#### **Glip**

Launch Glip by RingCentral to start team collaborate with shared tasks, conversations, files, tasks, and calendars.

#### 愆 **Settings**

Set your app preferences.

#### $\sqrt{(888) 844 - 0007}$ \*101  $\sqrt{ }$

**Your account presence**  Set your availability status.

\* Refer to RingCentral Messaging for more details.

\*\* Microsoft Outlook integration is available for Windows only.

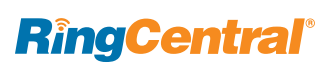

## Feature highlights

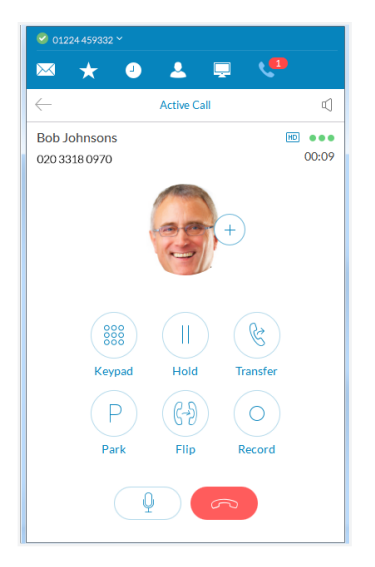

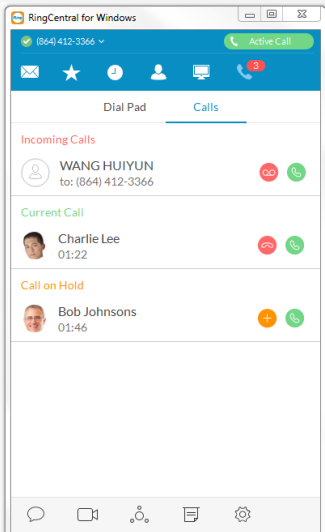

#### $\mathbf{z}^{\mathrm{D}}$   $\star$ 0 2 9 4 **乳影 GE NHS** GE  $\overline{P}$  AR **The AU** +61386720111  $\overline{\phantom{a}}$  AT +43 12650505  $\frac{1}{\bullet}$  AT +973 16568305 +1 323 294 1165 Invite with Text **Invite with Email**

#### **Robust active call management**

When you're on an active call, the on-screen options make it easy to manage your call. You can:

- **Mute** or unmute your call.
- **Record** the call.
- **Add** another person to the line, up to six people… or drop others at any time.
- **Park** the call, which puts the caller on hold and lets anyone on your RingCentral network pick up the call from anywhere.
- **Flip** the call to another phone, like your mobile phone, without interrupting the conversation.
- **Transfer** the call to another colleague or phone number.
	- » A Warm Transfer gives you a chance to talk to your colleague before connecting the caller.
	- » A blind Transfer simply connects the caller directly.
	- » The option "To Voicemail" directly transfers the call to voicemail of the colleague.

#### **Handle multiple calls**

RingCental for Desktop gives you a single view to manage multiple calls—current call, incoming calls, and calls on hold.

- You can switch to a different caller, send the caller to voicemail, or add the caller to your current call.
- When you can't take a call right away, you can instantly send the caller to voicemail, ignore the call, or forward to another number.
- Easily reply to a caller with a text-to-voice response. Choose from a list of default responses or type your own custom response.

#### **Audio conference from anywhere**

- Hold an instant audio conference any time you want to collaborate with your team. No need to schedule a call.
- Invite participants by email. Call-in details are automatically included in your message.
- Easily include international phone numbers so your participants don't have to worry about long-distance toll charges.

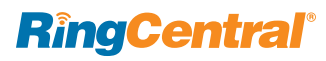

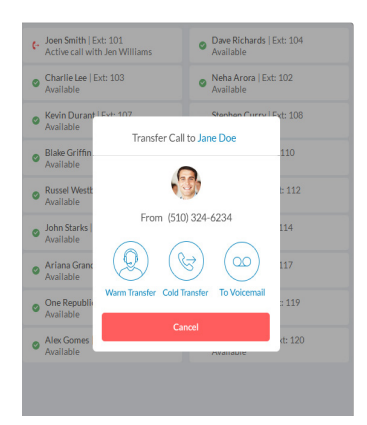

#### **Head-up display (HUD)**

- Create of list (HUD) of your colleagues to view their real-time presence status on availability in a separate window.
- Transfer calls, add colleagues to an active call, or pick up calls on behalf of your colleagues when you have permission.
- Add, delete, or drag-and-drop extensions into your HUD list—it is automatically synced with your online account and desk phone.
- Park calls to private lines that are only visible for assigned users within the groups.
- Monitor and coach your staff's calls with options of listen-in, whisper, barge-in, and take over.

### System requirements

### **PC**

- Windows® 7 or later
- 2 GHz processor
- Minimum of 1 GB of memory
- 300 MB of hard drive space

#### **Mac**

- Mac OS  $X^{\circledast}$  10.8 Mountain Lion or above
- Intel® processor
- Minimum of 1 GB of memory
- 300 MB of hard drive space

**RingCentral UK Ltd., Uxbridge Road, Ealing London, W5 5TH. ringcentral.co.uk** 

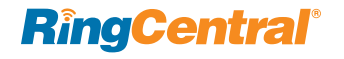

©2016 RingCentral, Inc. All rights reserved. RingCentral, RingCentral logo and RingCentral Office are registered trademark of RingCentral, Inc. Other third-party marks and logos displayed on this document are trademarks of such respective third parties.